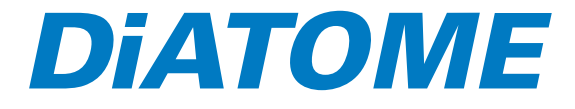

# **Diatome sonic**

# **Handhabung**

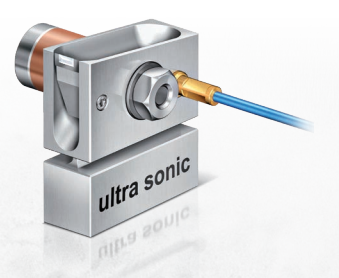

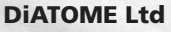

Helmstrasse 1 CH-2560 Nidau, Switzerland Phone +41 (0)32 332 91 13 diatome@diatome.ch www.diatome.ch

litra sonic Maxi

# **Handhabung Diatome sonic**

## **Inhalt**

- Einführung
- Steuergerät
	- Front- und Rückseite
- Handhabung
	- Probenvorbereitung
	- Probenhöhe messen
	- Einstellungen am Ultramikrotom
	- Einrichten des Messers
	- Schnittlänge messen
	- Driften der Schnitte
- Technische Daten

### **Einführung**

Sehr geehrte Kundinnen und Kunden

Mit der Entwicklung des Diatome ultra sonic Diamantmessers haben wir das Ziel, Schnitte ohne Kompression herzustellen, erreicht. Das oszillierende Schneiden erlaubt die Herstellung extrem dünner Schnitte und beste Strukturerhaltung.

Auf den folgenden Seiten beschreiben wir Ihnen die Schritte zur richtigen Anwendung dieses Messers. Die allgemeine Handhabung und die Pflege von Diamantmessern ist in unserer Broschüre «Handhabung und Pflege» beschrieben.

Wenden Sie sich bitte an uns, wenn Sie Unterstützung in der Anwendung unserer Messer benötigen.

Ihr Diatome Team

#### **Steuergerät Frontseite:**

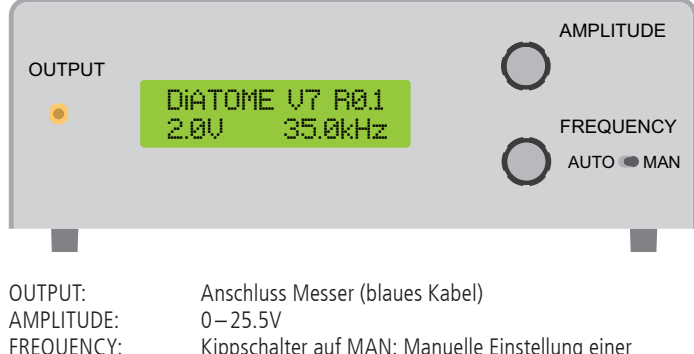

Kippschalter auf MAN: Manuelle Einstellung einer Frequenz 15– 35 kHz Kippschalter auf AUTO: Automatische Einstellung der Resonanzfrequenz.

#### **Rückseite:**

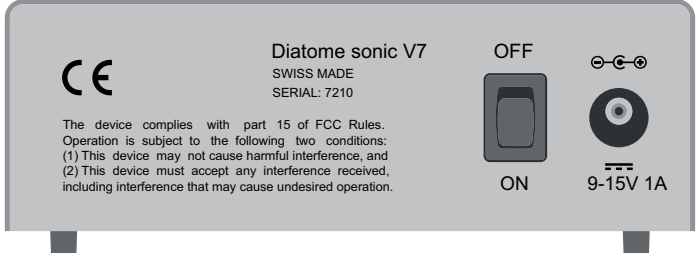

Ein/Aus Schalter ON/OFF Anschluss für den Netzanschluss.

#### **Handhabung Probenvorbereitung**

• Probe mit einer trim 45 oder trim 20 Diamantklinge trimmen (Blockbreite max. 0.5mm).

#### **Probenhöhe messen**

- Strichplatte im Okular des Stereomikroskopes (für Leica M80 die Strichplatte 10450336).
- Probe im Probenhalter fixiert, in den Trimmblock stellen.
- •Mit Strichmessplatte Probenhöhe messen (Bild).

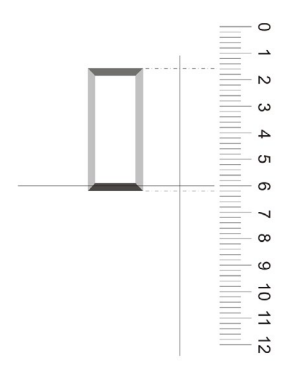

### **Einstellungen am Ultramikrotom**

- Freiwinkel (clearance angle) einstellen wie auf der Garantiekarte angegeben.
- •Gewünschte Schnittdicke einstellen.
- Schneidgeschwindigkeit einstellen (0.4–0.6mm/sek).
- Alle Schrauben anziehen.

#### **Einrichten des Messers**

- •Messer in den Messerblock des Ultramikrotoms stellen, Klemmschraube anziehen.
- Steuergerät am Netz, über den Adapter ansschliessen.
- Blaues Kabel an das Messer und das Steuergerät OUTPUT anschliessen.
- Einschalten (Schalter auf der Rückseite auf ON).
- Resonanzfrequenz einstellen (Kippschalter auf AUTO). Nach einigen Sekunden erscheint «Peak locked».
- Amplitude auf zirka 2V einstellen.
- •Messer an die Probe anstellen (Einstellungen wie in unserer Messer Gebrauchsanleitung beschrieben).
- Schneidvorgang wie gewohnt starten.

#### **Schnittlänge messen**

- Schnittlänge mit der Strichplatte messen und mit der Probenhöhe vergleichen.
- •Wenn die Schnitte kürzer als die Probenhöhe sind, die Amplitude erhöhen (Knopf im Uhrzeigersinn drehen).
- Sind die Schnitte länger als die Probenhöhe, die Amplitude verkleinern (Knopf im Gegenuhrzeigersinn drehen).
- Eine zu hohe Amplitude kann zum Driften der Schnitte führen.

#### **Driften der Schnitte**

Beim Schneiden in der Resonanzfrequenz können die Schnitte leicht nach links oder rechts driften. Wenn dies geschieht, hilft folgendes: Von AUTO auf MAN umschalten. Nun Frequenz einige hundert Hertz erhöhen oder verkleinern, bis die Schnitte gerade auf dem Wasser gleiten.

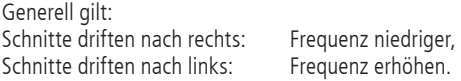

#### **Technische Daten**

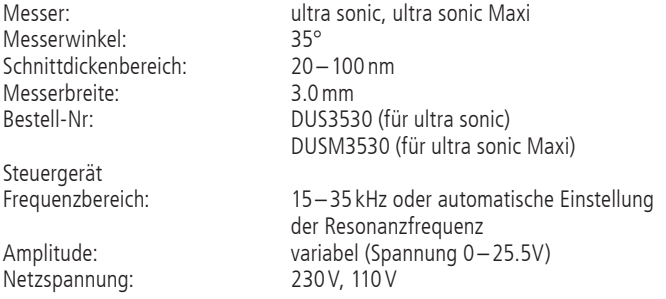

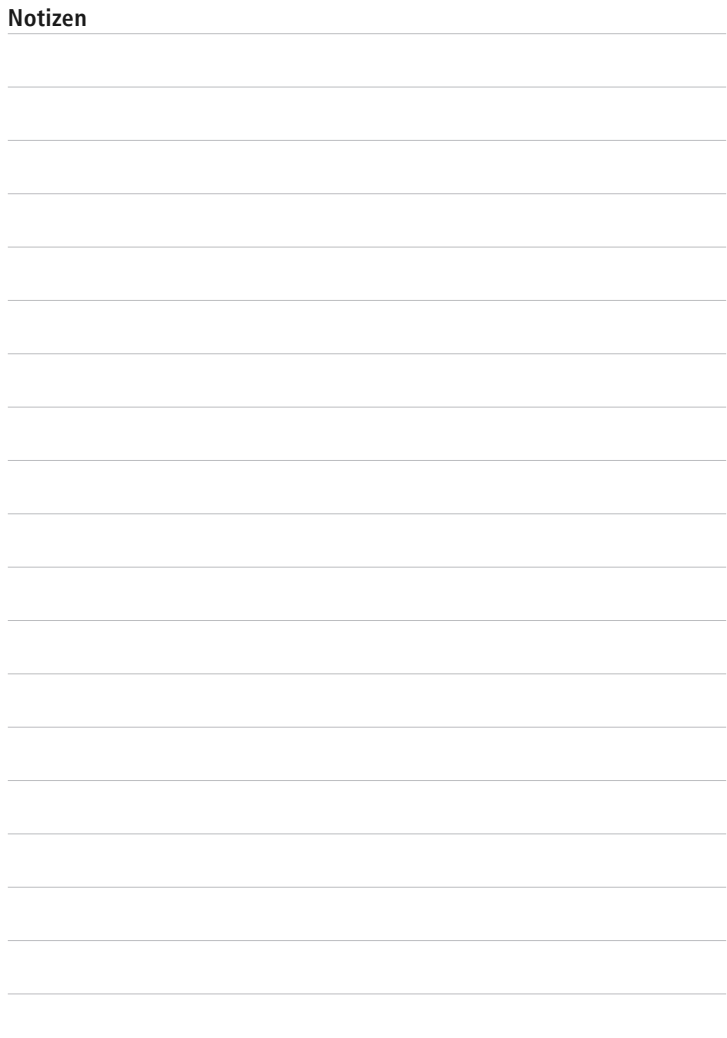